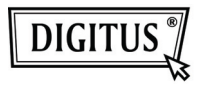

# **БЕСПРОВОДНЫЙ 150N USB 2.0 АДАПТЕР**

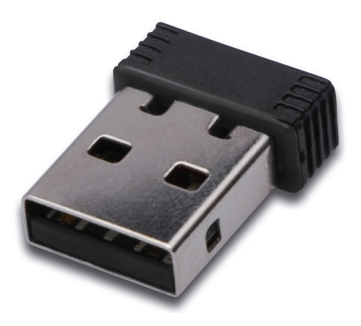

## **Руководство быстрой установки**

### **Содержание**

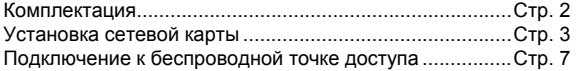

### **Комплектация**

Перед использованием этой беспроводной карты проверьте комплектацию, и сообщите продавцу о недостаче:

- 1) USB беспроводная карта (рис. 1)
- 2) Руководство быстрого запуска CD-ROM (рис. 2)

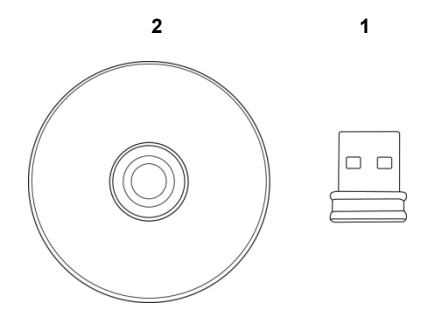

#### **Карта сетевой установки.**

Для установки новой USB беспроводной сетевой карты следуйте инструкциям.

1. Вставьте USB карту в свободный USB 2.0 порт вашего включенного компьютера.

При вставлении не используйте силу, при сопротивлении выньте и попытайтесь еще.

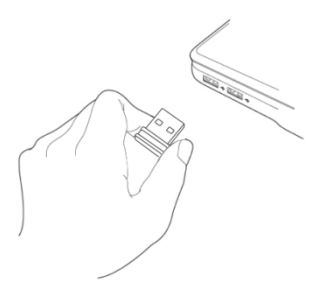

2. На экране появится следующее сообщение, нажмите 'Cancel'.

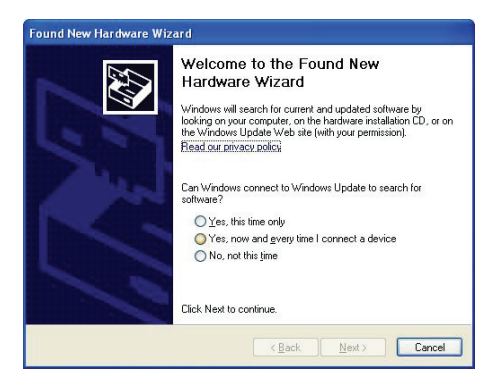

3. Вставьте CDROM в драйвер CD/DVD ROM вашего компьютера. Выберите "Driver/Utility Installation" для установки программы.

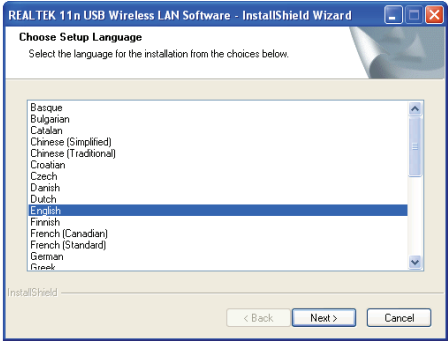

4. Выберите язык, затем нажмите 'Next'.

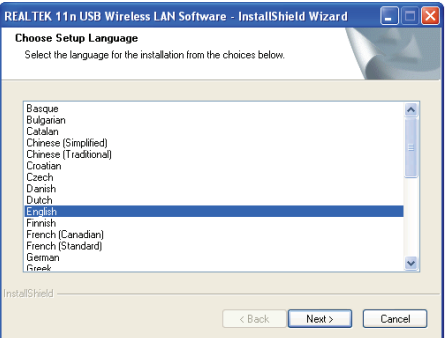

5. Нажмите 'Next' для продолжения.

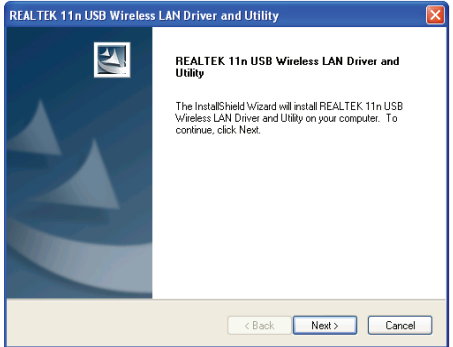

6. Нажмите 'Install' дл начала установки. Установка требует несколько минут, обождите.

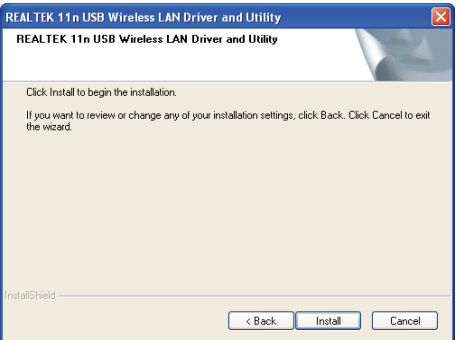

7. Нажмите 'Finish' для окончания установки и рестарта компьютера. Если не хотите рестарт сейчас, выберите 'No, I'll restart my computer later' и нажмите 'Finish'. Имейте ввиду, что для использования USB карты нужно рестартовать компьютер.

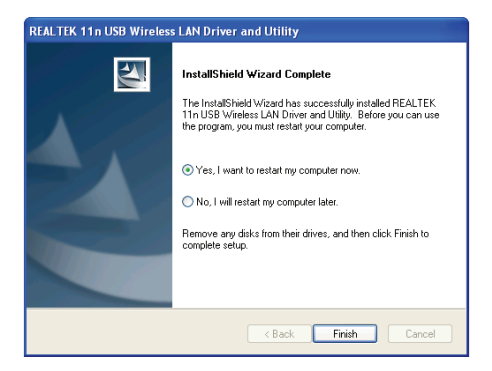

#### **Подключение к беспроводной точке доступа.**

Используя Configuration Utility для подключения к беспроводной точке доступа:

1. После инсталляции беспроводная конфигурация автоматически появится на вашем рабочем столе. Появится иконка в нижнем правом углу. Кликните правой кнопкой мышки и выберите конфигурацию.

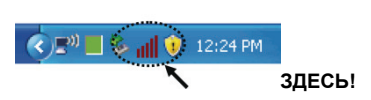

2. Появится Wireless utility. Нажмите'Available Network' для поиска беспроводной точки доступа.

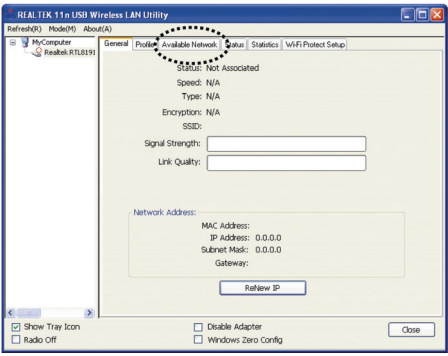

3. Немного подождите и все беспроводные точки высветятся. Выберите нужную вам точку и дважды кликните 'Add to Profile'. Если беспроводная точка не показалась, кликните 'Rescan'.

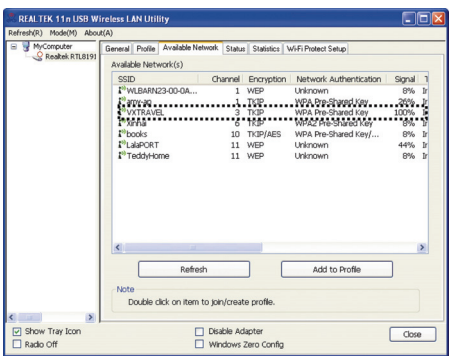

4. Если нужен пароль (т.е.'Network Key') введите его в 'Network key' (и снова для подтверждения введите в 'Confirm network key'). Нажмите 'OK' после ввода нормального пароля.

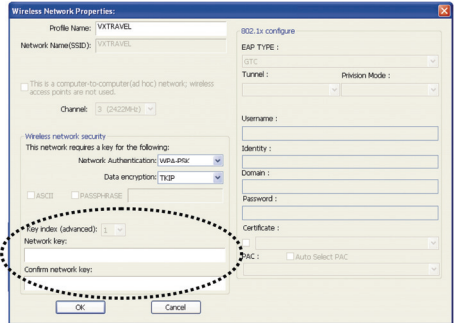

5. Связь карты займет от секунд до минут. Если 'Status' станет 'Associated' в 'General', ваш компьютер подключен к выбранной точке доступа. Нажмите 'Close' для закрытия меню конфигурации.

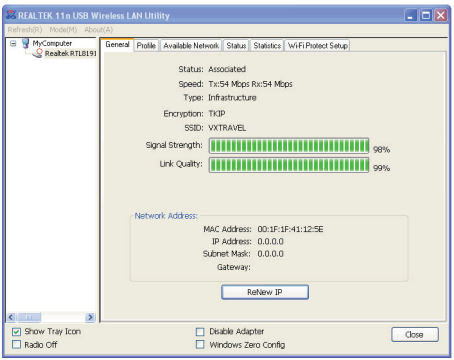

Для продвинутых установок и других характеристик USB беспроводной карты ознакомьтесь с руководством, поставляемом в комплекте CD-ROM.

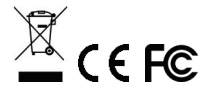